# **E**hipsmall

Chipsmall Limited consists of a professional team with an average of over 10 year of expertise in the distribution of electronic components. Based in Hongkong, we have already established firm and mutual-benefit business relationships with customers from,Europe,America and south Asia,supplying obsolete and hard-to-find components to meet their specific needs.

With the principle of "Quality Parts,Customers Priority,Honest Operation,and Considerate Service",our business mainly focus on the distribution of electronic components. Line cards we deal with include Microchip,ALPS,ROHM,Xilinx,Pulse,ON,Everlight and Freescale. Main products comprise IC,Modules,Potentiometer,IC Socket,Relay,Connector.Our parts cover such applications as commercial,industrial, and automotives areas.

We are looking forward to setting up business relationship with you and hope to provide you with the best service and solution. Let us make a better world for our industry!

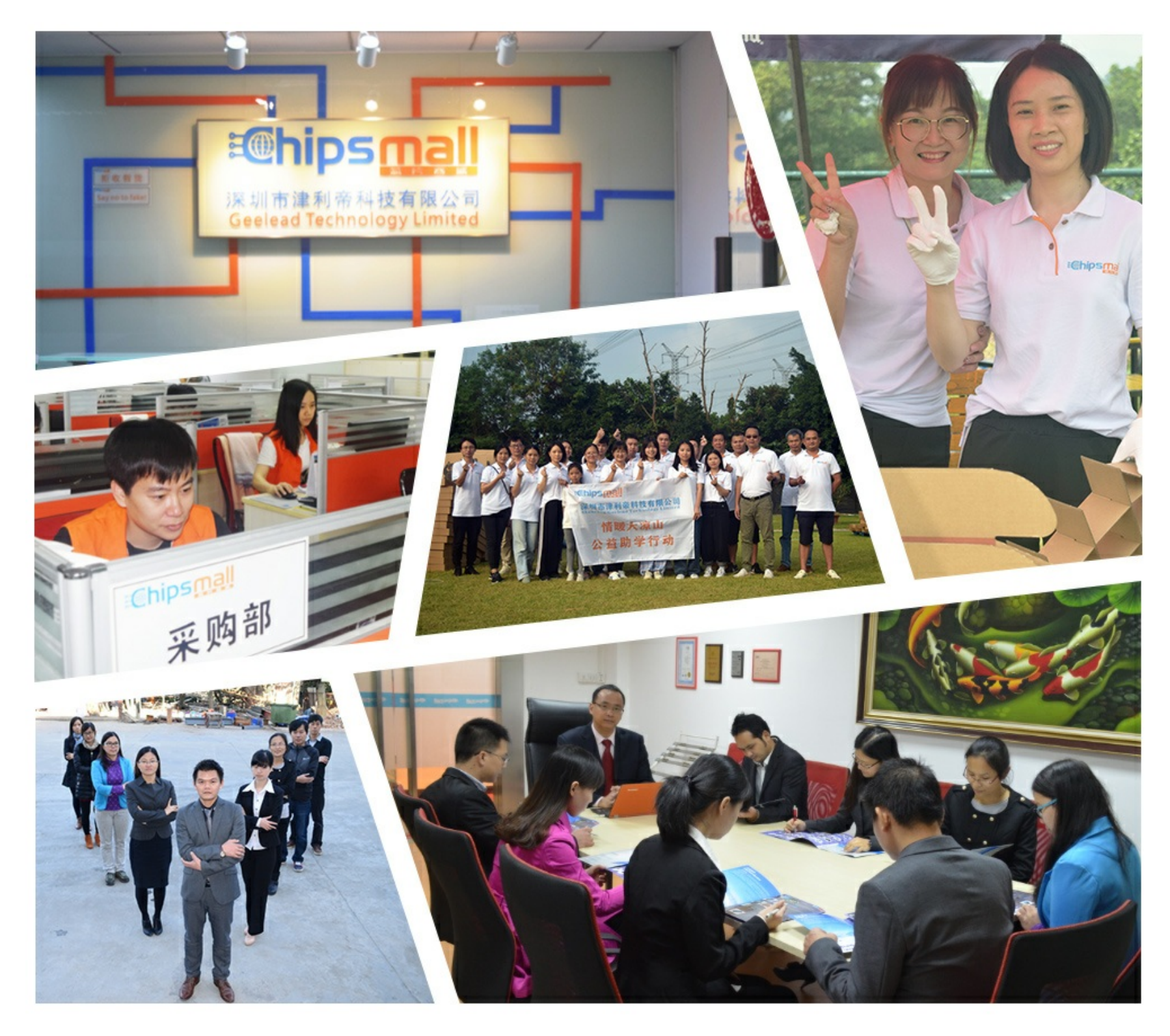

## Contact us

Tel: +86-755-8981 8866 Fax: +86-755-8427 6832 Email & Skype: info@chipsmall.com Web: www.chipsmall.com Address: A1208, Overseas Decoration Building, #122 Zhenhua RD., Futian, Shenzhen, China

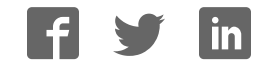

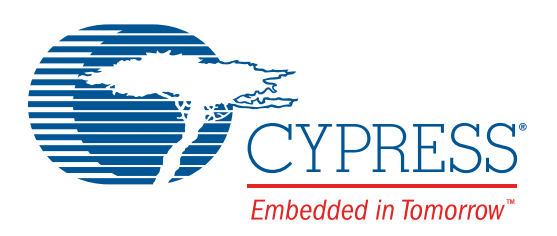

## CY8CKIT-048

# PSoC® Analog Coprocessor Pioneer Kit Guide

Doc. # 002-11190 Rev. \*A

Cypress Semiconductor 198 Champion Court San Jose, CA 95134-1709 Phone (USA): 800.858.1810 Phone (Intnl): +1.408.943.2600 www.cypress.com

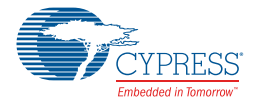

#### **Copyrights**

© Cypress Semiconductor Corporation, 2016. This document is the property of Cypress Semiconductor Corporation and its subsidiaries, including Spansion LLC ("Cypress"). This document, including any software or firmware included or referenced in this document ("Software"), is owned by Cypress under the intellectual property laws and treaties of the United States and other countries worldwide. Cypress reserves all rights under such laws and treaties and does not, except as specifically stated in this paragraph, grant any license under its patents, copyrights, trademarks, or other intellectual property rights. If the Software is not accompanied by a license agreement and you do not otherwise have a written agreement with Cypress governing the use of the Software, then Cypress hereby grants you under its copyright rights in the Software, a personal, nonexclusive, nontransferable license (without the right to sublicense) (a) for Software provided in source code form, to modify and reproduce the Software solely for use with Cypress hardware products, only internally within your organization, and (b) to distribute the Software in binary code form externally to end users (either directly or indirectly through resellers and distributors), solely for use on Cypress hardware product units. Cypress also grants you a personal, non-exclusive, nontransferable, license (without the right to sublicense) under those claims of Cypress's patents that are infringed by the Software (as provided by Cypress, unmodified) to make, use, distribute, and import the Software solely to the minimum extent that is necessary for you to exercise your rights under the copyright license granted in the previous sentence. Any other use, reproduction, modification, translation, or compilation of the Software is prohibited.

CYPRESS MAKES NO WARRANTY OF ANY KIND, EXPRESS OR IMPLIED, WITH REGARD TO THIS DOCUMENT OR ANY SOFTWARE, INCLUDING, BUT NOT LIMITED TO, THE IMPLIED WARRANTIES OF MERCHANTABILITY AND FITNESS FOR A PARTICULAR PURPOSE. Cypress reserves the right to make changes to this document without further notice. Cypress does not assume any liability arising out of the application or use of any product or circuit described in this document. Any information provided in this document, including any sample design information or programming code, is provided only for reference purposes. It is the responsibility of the user of this document to properly design, program, and test the functionality and safety of any application made of this information and any resulting product. Cypress products are not designed, intended, or authorized for use as critical components in systems designed or intended for the operation of weapons, weapons systems, nuclear installations, life-support devices or systems, other medical devices or systems (including resuscitation equipment and surgical implants), pollution control or hazardous substances management, or other uses where the failure of the device or system could cause personal injury, death, or property damage ("Unintended Uses"). A critical component is any component of a device or system whose failure to perform can be reasonably expected to cause the failure of the device or system, or to affect its safety or effectiveness. Cypress is not liable, in whole or in part, and Company shall and hereby does release Cypress from any claim, damage, or other liability arising from or related to all Unintended Uses of Cypress products. Company shall indemnify and hold Cypress harmless from and against all claims, costs, damages, and other liabilities, including claims for personal injury or death, arising from or related to any Unintended Uses of Cypress products.

Cypress, the Cypress logo, Spansion, the Spansion logo, and combinations thereof, PSoC, Programmable System-on-Chip, PSoC Creator, CapSense, EZ-USB, F-RAM, and Traveo are trademarks or registered trademarks of Cypress in the United States and other countries. For a more complete list of Cypress trademarks, visit cypress.com. Other names and brands may be claimed as property of their respective owners.

F-RAM, Programmable System-on-Chip, and PSoC Creator are trademarks, and PSoC and CapSense are registered trademarks of Cypress Semiconductor Corporation.

# Contents

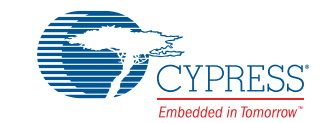

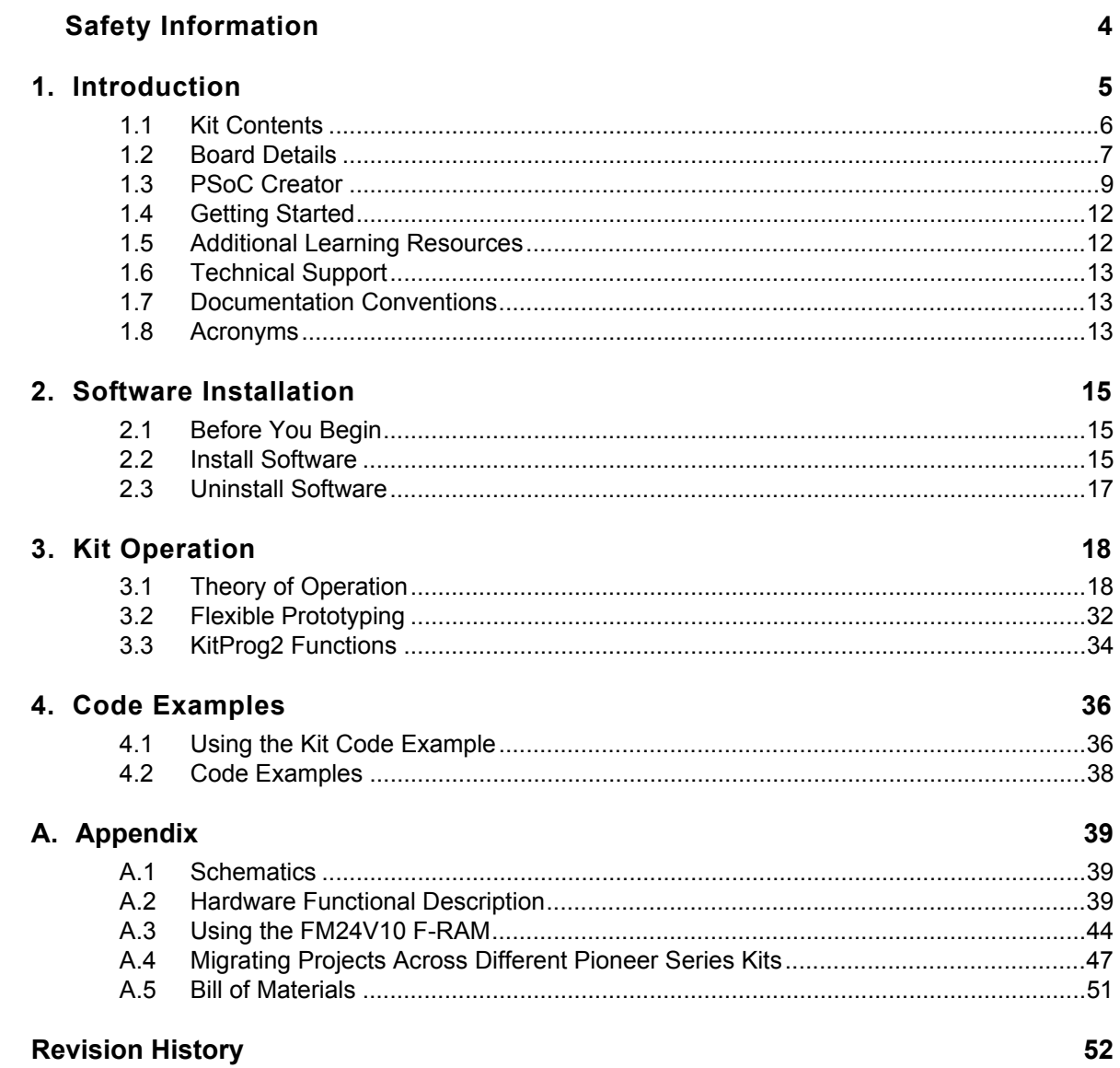

## Safety Information

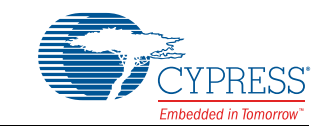

The CY8CKIT-048 PSoC<sup>®</sup> Analog Coprocessor Pioneer Kit is intended for use as a development platform for hardware or software in a laboratory environment. The board is an open system design, which does not include a shielded enclosure. For this reason, the board may cause interference with other electrical or electronic devices in close proximity. In a domestic environment, this product may cause radio interference. In such cases, the user may be required to take adequate preventive measures. Also, this board should not be used near any medical equipment or RF devices.

Attaching additional wiring to this product or modifying the product operation from the factory default may affect its performance and cause interference with other apparatus in the immediate vicinity. If such interference is detected, suitable mitigating measures should be taken.

The PSoC Analog Coprocessor Pioneer Kit, as shipped from the factory, has been verified to meet with the requirements of CE as a Class A product.

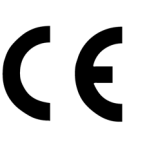

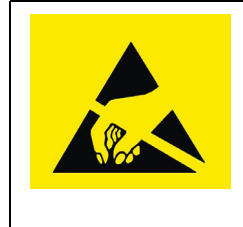

The PSoC Analog Coprocessor Pioneer Kit contains ESD-sensitive devices. Electrostatic charges readily accumulate on the human body and any equipment which can cause a discharge without detection. Permanent damage may occur to devices subjected to high-energy discharges. Proper ESD precautions are recommended to avoid performance degradation or loss of functionality. Store unused PSoC Analog Coprocessor Pioneer Kit in the protective shipping package.

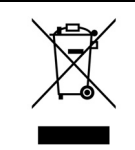

End-of-Life/Product Recycling

The end-of-life cycle for this kit is five years from the date of manufacture mentioned on the back of the box. Contact the nearest recycler to discard the kit.

## **General Safety Instructions**

#### ESD Protection

ESD can damage boards and associated components. Cypress recommends that the user perform procedures only at an ESD workstation. If an ESD workstation is not available, use appropriate ESD protection by wearing an antistatic wrist strap attached to a grounded metal object.

#### Handling Boards

PSoC Analog Coprocessor Pioneer Kit is sensitive to ESD. Hold the board only by its edges. After removing the board from the box, place it on a grounded, static-free surface. Use a conductive foam pad if available. Do not slide the board over any surface.

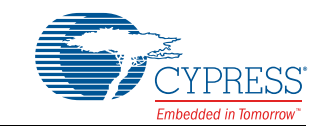

Thank you for your interest in the CY8CKIT-048 PSoC<sup>®</sup> Analog Coprocessor Pioneer Kit. This kit enables you to evaluate and develop your application using the PSoC Analog Coprocessor device family. The PSoC Analog Coprocessor simplifies the design of sensor-based systems by delivering a scalable and reconfigurable architecture that integrates programmable Analog Front Ends (AFEs). It has a signal processing engine (32-bit ARM® Cortex®-M0+) to calibrate and tune the AFE in software. Additionally, the PSoC Analog Coprocessor enables applications to send aggregated, preprocessed, and formatted sensor data over serial communication interfaces to host processors.

Systems that use multiple analog sensors usually require multiple specialized ICs to implement the AFE, which increases BOM cost and PCB size. Systems designed for IoT applications must combine data from multiple sensors to enable new sensing capabilities, commonly known as sensor fusion. Sensor fusion solutions often require custom AFEs. The PSoC Analog Coprocessor reduces the need for specialized ICs, offering the ability to create custom AFEs in a single-chip solution. Figure 1-1 shows the analog sensors interface on PSoC Analog Coprocessor Pioneer Kit.

The PSoC Analog Coprocessor Pioneer Kit offers footprint-compatibility with Arduino™ shields and baseboards. This kit features five analog sensors. They are pyroelectric infrared (PIR) motion sensor, thermistor, humidity sensor, ambient light sensor (ALS), and inductive proximity sensor (IPS). It has an RGB LED, two user-configurable push-button switches, one reset push-button switch, an onboard programmer/debugger with USB-UART/I2C bridge, and a Cypress F-RAM™. This kit supports operating voltages of 1.8 V, 3.0 V, 3.3 V, or 5 V.

If you are new to PSoC Creator, see the documentation on the PSoC Creator home page. You can also refer the application note, AN211293 – Getting Started with PSoC Analog Coprocessor, which gives an introduction to the PSoC Analog Coprocessor.

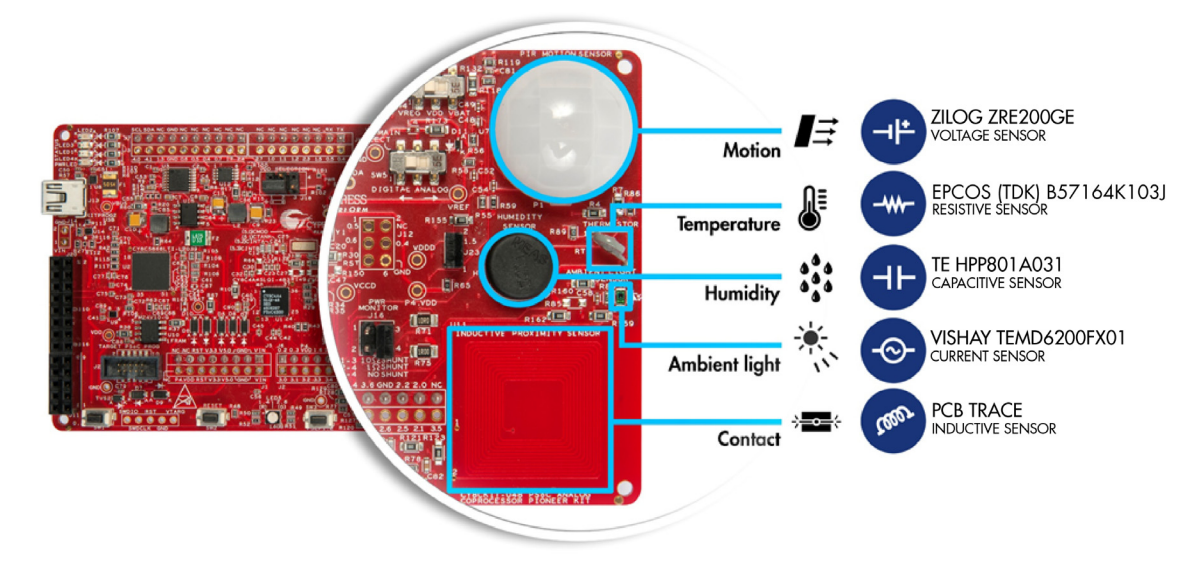

Figure 1-1. Analog Sensors

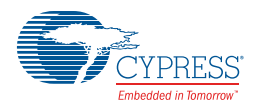

## **1.1 Kit Contents**

The PSoC Analog Coprocessor Pioneer Kit contains the following:

- PSoC Analog Coprocessor Pioneer board
- USB Standard-A to Mini-B cable
- Four jumper wires (4 inches each)
- Five connectors (one 10x1, two 8x1, one 6x1, and one 4x1)
- One metal disk
- Quick Start Guide

Figure 1-2. Kit Contents

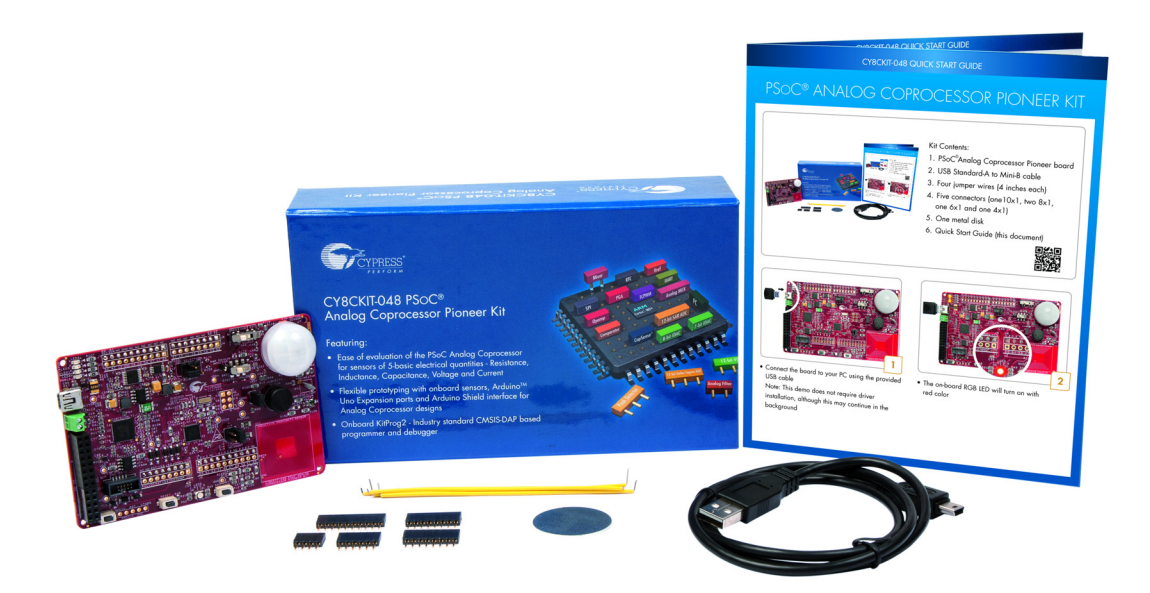

Inspect the contents of the kit; if you find any part missing, contact your nearest Cypress sales office for help: www.cypress.com/support.

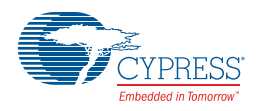

## **1.2 Board Details**

As shown in Figure 1-3, the PSoC Analog Coprocessor Pioneer Kit features five onboard sensors. The kit has two user buttons and an RGB LED. It also has a reset button, a power LED, and three status LEDs. The kit can be powered from three power sources: USB, coin cell, or an external power supply. Refer to Power Supply System on page 40 for details. There is a power selection jumper (J9), which allows you to select the kit operating voltage. The kit can operate at 1.8 V, 3.3 V, or 5 V when powered from the USB connector or external power supply and will operate at 3.0 V when powered from the coin cell. The USB connector is used as a power source and for programming and debugging your application on the PSoC Analog Coprocessor.

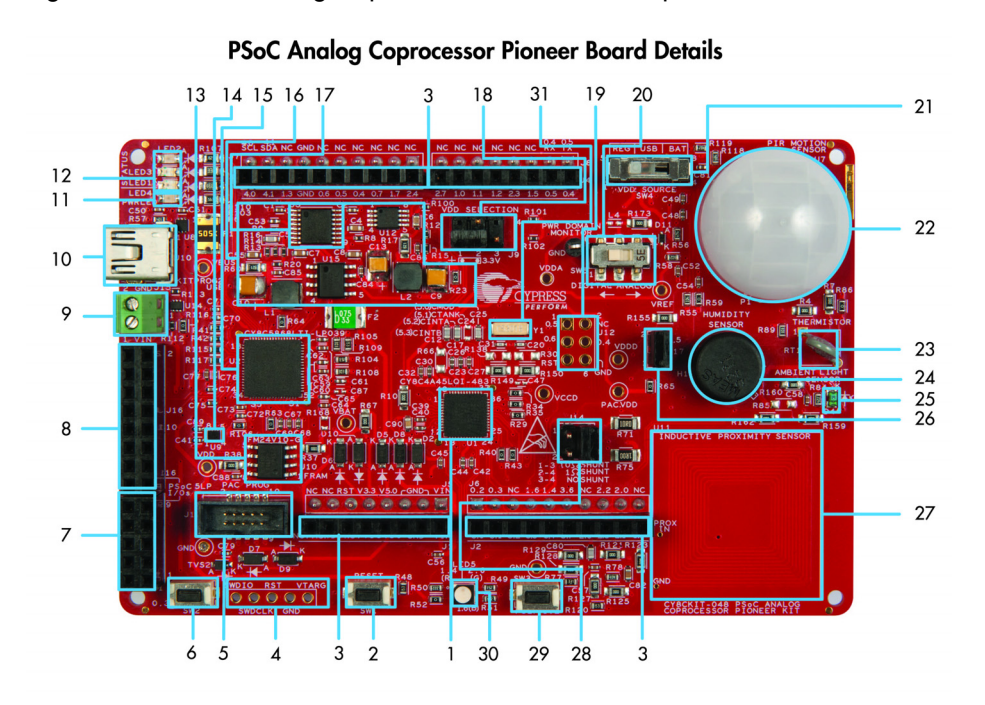

#### Figure 1-3. PSoC Analog Coprocessor Pioneer Kit Top View

- 1. PSoC Analog Coprocessor (CY8C4A45LQI-483, U1)
- 2. PSoC Analog Coprocessor reset button (SW1)
- Arduino<sup>™</sup> Uno shield compatible power and I/O headers  $3.$  $(1, 12, 13, 14)$
- PSoC Analog Coprocessor 5-pin program and debug test points  $\overline{4}$ .
- PSoC Analog Coprocessor 10-pin program and debug 5. header (J13)
- User button (SW2) 6.
- KitProg2 custom application/programming header (J11)  $7<sub>1</sub>$
- KitProg2 I/O header (J16) 8.
- 9. External power supply connector (J15)
- 10. KitProg2 USB Mini-B connector (J10)
- 11. Power LED (LED4)
- 12. KitProg2 status LEDs (LED1, LED2, LED3)
- 13. Cypress F-RAM 1 Mb (FM24V10-G, U10)
- 14. Voltage Level Translator for F-RAM (U9)
- 15. KitProg2 (PSoC 5LP) programmer and debugger<br>(CY8C5868LTI-LP039, U2)
- 16. Voltage regulator circuit
- 17. Cypress PMIC (MB39C011APFT-G-BND-ERE1, U3)
- 18. System Power (VDD) selection jumper (J9)
- 19. Arduino ICSP compatible header (J12)
- 20. Power domain selection switch for current measurement (SW5)
- 21. VDD source selection switch (SW4)
- 22. PIR Motion Sensor (ZRE200GE, U7)
- 23. Thermistor (B57164K103J, RT1)
- 24. Humidity Sensor (HPP801A031, H1)
- 25. Ambient Light Sensor (TEMD6200FX01, D4)
- 26. Humidity Sensor calibration jumper (J17)
- 27. Inductive Proximity Sensor (U11)
- 28. Current measurement jumper (J14)
- 29. KitProg2 user button (SW3)
- 30. RGB LED (LED5)
- 31. 32.768 kHz crystal oscillator (Y1)

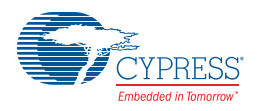

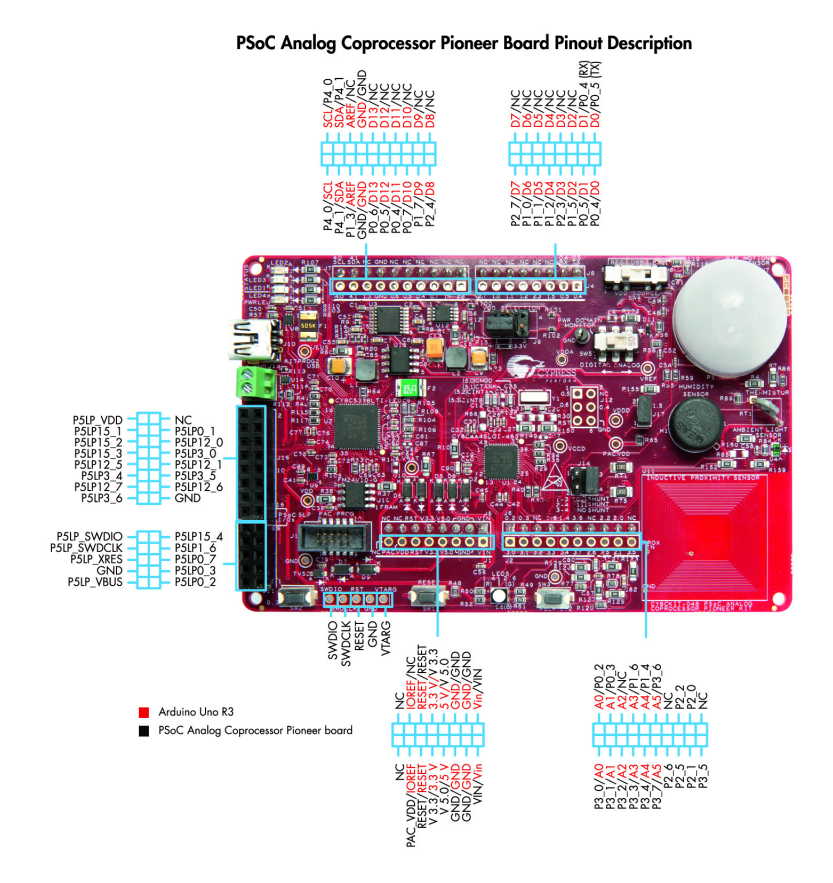

### Figure 1-4. PSoC Analog Coprocessor Pioneer Board Pinout

Table 1-1. Jumpers/Switches Default Position

| Jumper/Switch   | <b>Purpose</b>                          | <b>Default Position</b>   |
|-----------------|-----------------------------------------|---------------------------|
| J9              | System Power (VDD Voltage) Selection    | $1 - 2$ (3.3V)            |
| J14             | Shunt Selection for Current Measurement | 3-4 (NO SHUNT)            |
| J17             | <b>Humidity Sensor Calibration</b>      | 1-2 (SENSOR<br>CONNECTED) |
| SW <sub>4</sub> | <b>VDD Source Selection</b>             | <b>RFG</b>                |
| SW <sub>5</sub> | Power Domain Monitor Selection          | <b>DIGITAL</b>            |

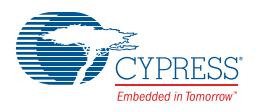

## **1.3 PSoC Creator**

PSoC Creator is a free Windows-based Integrated Design Environment (IDE). It enables concurrent hardware and firmware design of systems based on PSoC 3, PSoC 4, PSoC 5LP, and PSoC Analog Coprocessor. See Figure 1-5. With PSoC Creator, you can:

- 1. Drag and drop Components to build your hardware system design in the main design workspace
- 2. Co-design your application firmware with the PSoC hardware
- 3. Configure Components using configuration tools
- 4. Explore the library of 100+ Components
- 5. Review Component data sheets

Figure 1-5. PSoC Creator Features

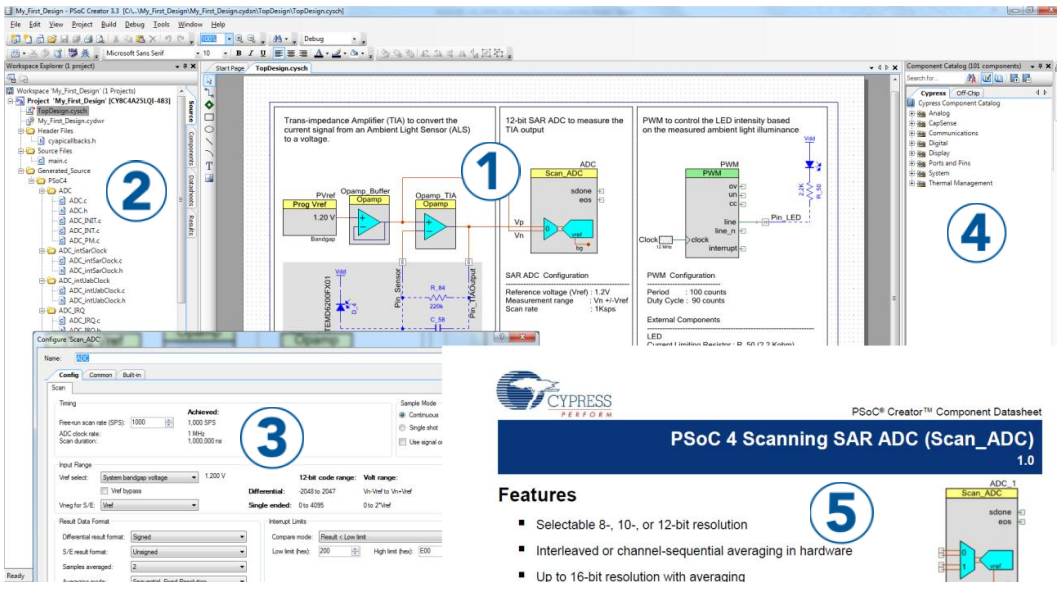

PSoC Creator also enables you to tap into an entire tool ecosystem with integrated compiler chains and production programmers for PSoC devices.

For more information, visit www.cypress.com/psoccreator.

### **PSoC Creator Code Examples**

PSoC Creator includes a large number of code examples. These examples are accessible from the PSoC Creator Start page, as shown in Figure 1-6.

Code examples can speed up your design process by starting you off with a complete design, instead of a blank page. The code examples also show how to use PSoC Creator Components for various applications. Code examples and documentation are included, as shown in Figure 1-7.

In the **Find Example Project** dialog shown in Figure 1-7, you have several options:

- Filter for examples based on a device family or keyword.
- Select from the list of examples offered based on the **Filter Options**.
- View the project documentation for the selection (on the **Documentation** tab).
- View the code for the selection on the **Sample Code** tab. You can also copy and paste code from this window to your project, which can help speed up code development.

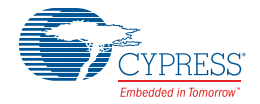

■ Create a new workspace for the code example or add to your existing workspace. This can speed up your design process by starting you off with a complete, basic design. You can then adapt that design to your application.

Figure 1-6. Code Examples in PSoC Creator

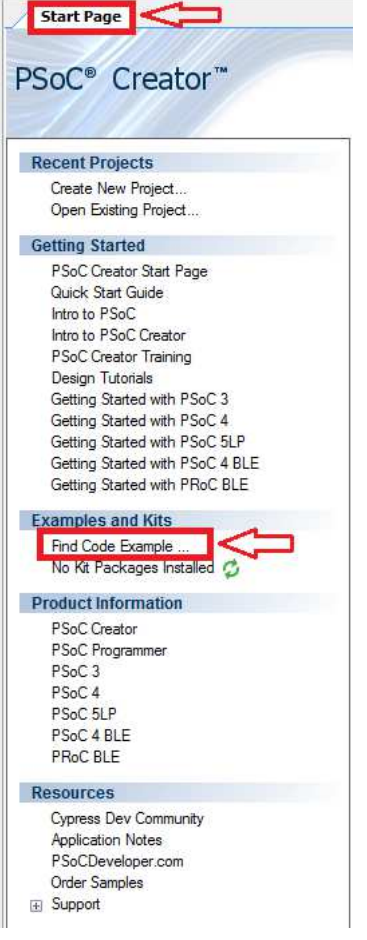

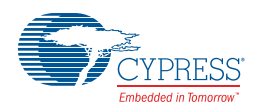

| <b>Find Code Example</b>                 | $\Box$ $\Box$<br>$\mathbf{x}$                                                            |
|------------------------------------------|------------------------------------------------------------------------------------------|
| Device family: PSoC Analog Coprocessor   | 4P<br>Documentation Sample Code &                                                        |
| Filter by:                               | int main()                                                                               |
| Bootloadable PSoC4 Example               |                                                                                          |
| Bootloader_PSoC4_Example                 | $int32 hidhCompTest = 0u$ :<br>$int32$ lowCompTest = $0u$ ;                              |
| CE203972 PVref Comp                      | uint8 redLED, greenLED, blueLED;                                                         |
| CE204022 IDAC7 Sawtooth                  |                                                                                          |
| CE209974 Breathing LED with SmartIO      | /* Initialize and start Comparator and programmable reference */                         |
| CE209975 Clock Buffer with SmartIO       | Comp 1 Start();                                                                          |
| CE209976 SPI SS Inversion with SmartIO   | PVref 1 Start();                                                                         |
| CE210197_Adjustable_Reference_Comparator |                                                                                          |
| CE210292 WDT P4S Example                 | for (                                                                                    |
| Clock_P4_Example                         |                                                                                          |
| DMA MEMCPY PSoC4                         | /* Set high limit reference voltage */<br>PVref 1 SetTap(HIGH LIMIT);                    |
| DMA UART PSoC4                           | highCompTest = Comp 1 GetCompare(); /* Compare if input is greater than reference */     |
| Flash Example                            |                                                                                          |
| I2C_LCD_Example_PSoC4                    | /* Set low limit reference voltage */<br>PVref 1 SetTap(LOW LIMIT);                      |
| Interrupts Example                       | lowCompTest = Comp 1 GetCompare(); /* Compare if input is greater than reference */      |
|                                          |                                                                                          |
| LPComparator PSoC4 Example               | /* Initialize LED states */<br>$redLED = LED OFF;$                                       |
| OpAmp PSoC4 Example                      | $greenLED = LED OF;$                                                                     |
| PWMExample                               | $blueLED = LED OFF;$                                                                     |
| QuadDecExample                           |                                                                                          |
| RTC_P4_SysTick_Example                   | if ((highCompTest != 0u) && (lowCompTest != 0u)) /* Input higher than both reference     |
| SCB EzI2cCommSlave                       |                                                                                          |
| SCB I2cCommMaster                        | $redLED = LED ON;$                                                                       |
| SCB I2cCommSlave                         |                                                                                          |
| SCB UartComm                             | else if ( (highCompTest == 0u) && (lowCompTest != 0u) ) /* Input between low and high re |
| SCB_UnconfiguredComm                     |                                                                                          |
| SW Tx UART Example                       | $greenLED = LED ON;$                                                                     |
| SysTick_Example                          |                                                                                          |
| TCPWMExample                             | else if ( (highCompTest == 0u) && (lowCompTest == 0u) ) /* Input less than both referen  |
| TimerExample                             |                                                                                          |
| UniqueID Example                         | $blueLED = LED ON;$                                                                      |
|                                          |                                                                                          |
|                                          |                                                                                          |
|                                          | /* Update LED status */<br>RedLED Write ( redLED ) ;<br>GreenLED Write( greenLED );      |
|                                          | BlueLED Write/ blueLED \:                                                                |
|                                          | H1                                                                                       |
|                                          |                                                                                          |
|                                          | Create Project<br>Cancel                                                                 |

Figure 1-7. Code Example Projects with Sample Code

#### **Kit Code Examples:**

You can access the installed kit code examples from the PSoC Creator Start Page. To access these examples, expand **Kits** under the section **Examples and Kits**; then, expand the specific kit to see the code examples. Refer to the Code Examples chapter on page 36 for a list of code examples that you can use on this kit.

#### **PSoC Creator Help:**

Launch PSoC Creator and navigate to the following items:

- **Quick Start Guide:** Choose Help > Documentation > Quick Start Guide. This guide gives you the basics for developing PSoC Creator projects.
- **Simple Component Code Examples:** Choose **File** > Code Example. These examples demonstrate how to configure and use PSoC Creator Components. To access examples related to a specific Component, right-click on the Component in the schematic or in the Component Catalog. Select the **Find Code Example** option in the context menu that appears.
- **System Reference Guide:** Choose **Help** > **System Reference** > **System Reference Guide**. This guide lists and describes the system functions provided by PSoC Creator.
- **Component Datasheets: Right-click a Component and select Open Datasheet**. Visit the PSoC Analog Coprocessor Component Datasheets page for a list of all PSoC Analog Coprocessor Component datasheets.
- **Document Manager:** PSoC Creator provides a document manager to help you easily find and access the document resources. To open the document manager, choose the menu item **Help** > **Document Manager**.

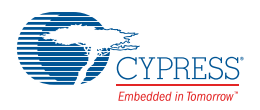

## **1.4 Getting Started**

This guide will help you get acquainted with the PSoC Analog Coprocessor Pioneer Kit:

- The Software Installation chapter on page 15 describes the installation of the kit software. This includes the PSoC Creator IDE to develop and debug the applications, and PSoC Programmer to program the .*hex* files on to the device.
- The Kit Operation chapter on page 18 describes the major features of the PSoC Analog Coprocessor Pioneer Kit and functionalities such as programming, debugging, and the USB-UART and USB-I2C bridges.
- The Code Examples chapter on page 36 describes multiple PSoC Analog Coprocessor code examples that will help you understand how to create your own PSoC projects.
- The Appendix on page 39 provides the detailed hardware description, method to use the onboard F-RAM, kit schematics, and the bill of materials (BOM).

## **1.5 Additional Learning Resources**

Cypress provides a wealth of data at www.cypress.com to help you to select the right PSoC device for your design, and to help you to quickly and effectively integrate the device into your design. For a comprehensive list of resources, see KBA86521 - How to Design with PSoC 3, PSoC 4, and PSoC 5LP. The following is an abbreviated list for PSoC Analog Coprocessor:

- Overview: PSoC Portfolio and PSoC Roadmap.
- Product Selectors: PSoC Analog Coprocessor Product Selector. In addition, PSoC Creator includes a device selection tool.
- Datasheets describe and provide electrical specifications for the PSoC 4000, PSoC 4100, PSoC 4200, PSoC 4100M, PSoC 4200M, PSoC 4200L, PSoC 4000S and PSoC Analog Coprocessor device families.
- Getting Started with PSoC Analog Coprocessor provides information on how to get started with PSoC Analog Coprocessor.
- CapSense Design Guide: Learn how to design capacitive touch-sensing applications with the PSoC 4 and PSoC Analog Coprocessor family of devices.
- Application Notes and Code Examples cover a broad range of topics, from basic to advanced. Many of the application notes include code examples. Visit the PSoC 3/PSoC 4/PSoC 5LP Code Examples web page for a list of all available PSoC Creator code examples. To access code examples from within PSoC Creator – see PSoC Creator Code Examples on page 9.
- Technical Reference Manuals (TRM) provide detailed descriptions of the architecture and registers for each of the PSoC 4 and PSoC Analog Coprocessor family of devices.
- Development Kits:
	- ❐ CY8CKIT-041, CY8CKIT-046, CY8CKIT-044, CY8CKIT-042, CY8CKIT-040 and CY8CKIT-048 are easy-to-use and inexpensive development platforms. These kits include connectors for Arduino-compatible Shields and Digilent Pmod Peripheral Modules.
	- ❐ CY8CKIT-049 and CY8CKIT-043 are very low-cost prototyping platforms for sampling PSoC 4 devices.
	- ❐ CY8CKIT-001 is a common development platform for all PSoC family devices.
	- □ The MiniProg3 device provides an interface for flash programming and debug.
- Knowledge Base Articles (KBA) provide design and application tips from experts on using the device.
- PSoC Creator Training: Visit www.cypress.com/go/creatorstart/creatortraining for a comprehensive list of video trainings on PSoC Creator.

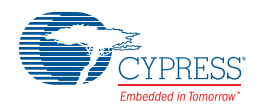

■ Learning from Peers: Visit www.cypress.com/forums to meet enthusiastic PSoC developers discussing the next-generation embedded systems on Cypress Developer Community Forums.

## **1.6 Technical Support**

For assistance, visit Cypress Support or contact customer support at +1(800) 541-4736 Ext. 2 (in the USA) or +1 (408) 943-2600 Ext. 2 (International).

You can also use the following support resources if you need quick assistance:

- Self-help (Technical Documents)
- Local Sales Office Locations

## **1.7 Documentation Conventions**

Table 1-2. Document Conventions for Guides

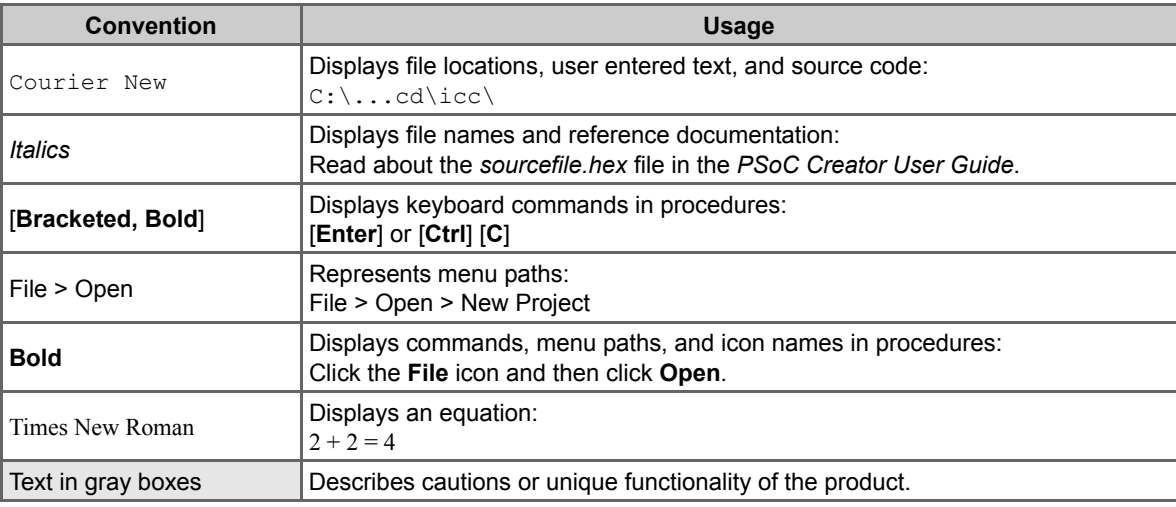

## **1.8 Acronyms**

Table 1-3. Acronyms Used in this Document

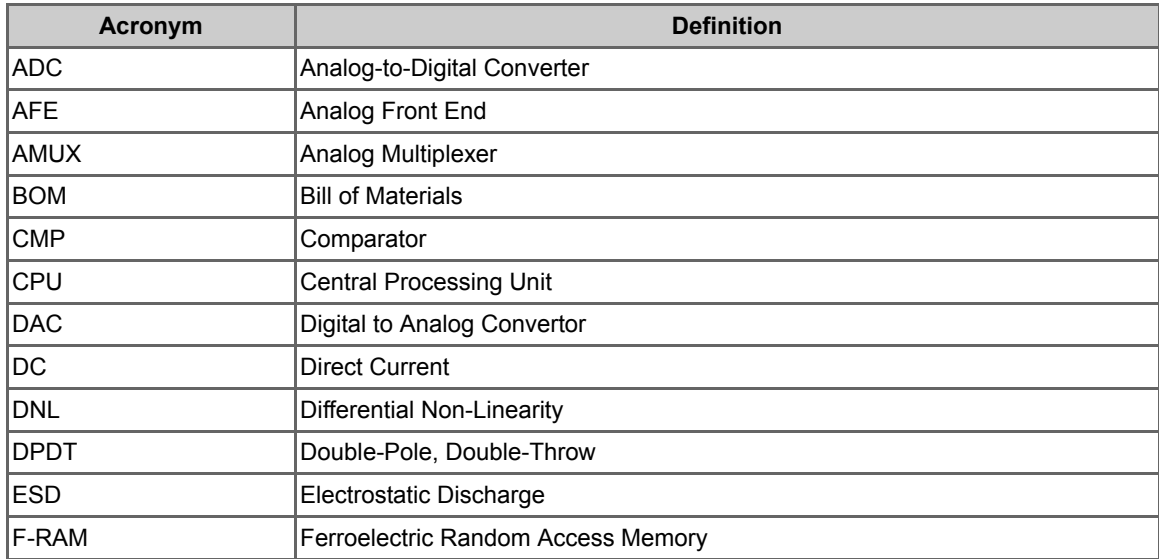

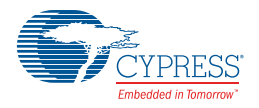

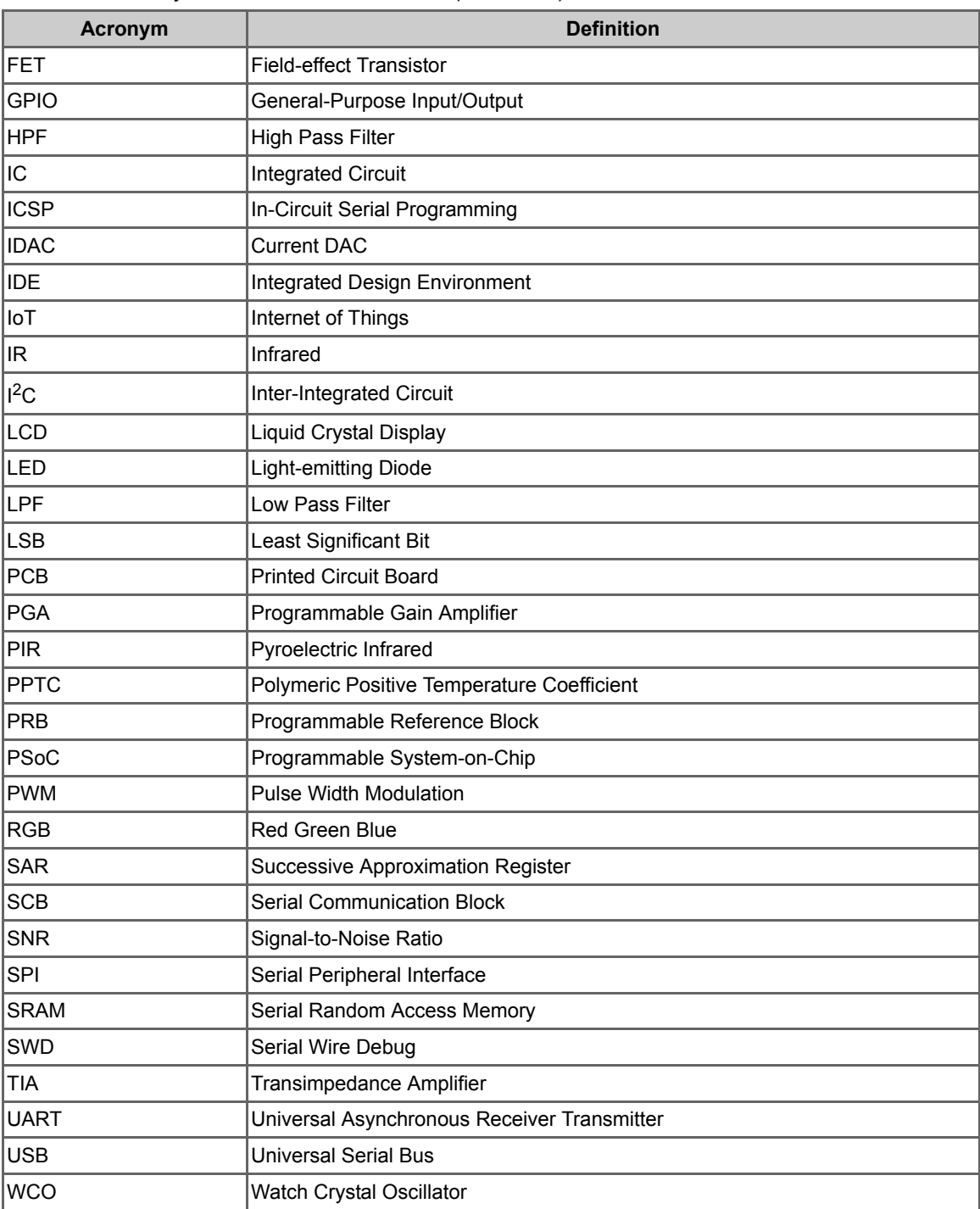

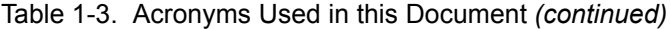

## 2. Software Installation

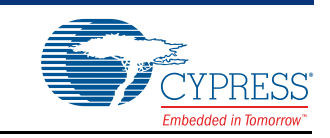

This chapter describes the steps to install the software tools and packages on a PC for using the PSoC Analog Coprocessor Pioneer Kit. This includes the IDE on which the projects will be built and used for programming.

## **2.1 Before You Begin**

To install Cypress software, you will require administrator privileges. However, this is not required to run software that is already installed. Before you install the kit software, close any other Cypress software that is currently running.

## **2.2 Install Software**

Follow these steps to install the PSoC Analog Coprocessor Pioneer Kit software:

- 1. Download the PSoC Analog Coprocessor Pioneer Kit software from www.cypress.com/ CY8CKIT-048. The kit software is available in three different formats for download:
	- a. **CY8CKIT-048 Kit Complete Setup**: This installation package contains the files related to the kit. However, it does not include the Windows Installer or Microsoft .NET framework packages. If these packages are not on your computer, the installer directs you to download and install them from the Internet.
	- b. **CY8CKIT-048 Kit Only**: This executable file installs only the kit contents, which include kit code examples, hardware files, and user documents. This package can be used if all the software prerequisites (listed in step 5) are installed on your PC.
	- c. **CY8CKIT-048 DVD ISO**: This file is a complete package, stored in a DVD-ROM image format, which you can use to create a DVD or extract using an ISO extraction program such as WinZip<sup>®</sup> or WinRAR. The file can also be mounted similar to a virtual CD/DVD using virtual drive programs such as Virtual CloneDrive and MagicISO. This file includes all the required software, utilities, drivers, hardware files, and user documents.
- 2. If you have downloaded the ISO file, mount it on a virtual drive. Extract the ISO contents if you do not have a virtual drive to mount. Double-click *cyautorun.exe* in the root directory of the extracted content or the mounted ISO if "Autorun from CD/DVD" is not enabled on the computer. The installation window will appear automatically.

**Note:** If you are using the "Kit Complete Setup" or "Kit Only" file, then go to step 4 for installation.

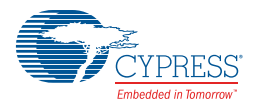

3. Click **Install CY8CKIT-048** to start the PSoC Analog Coprocessor Pioneer Kit installation, as shown in Figure 2-1.

Figure 2-1. Kit Installer Screen

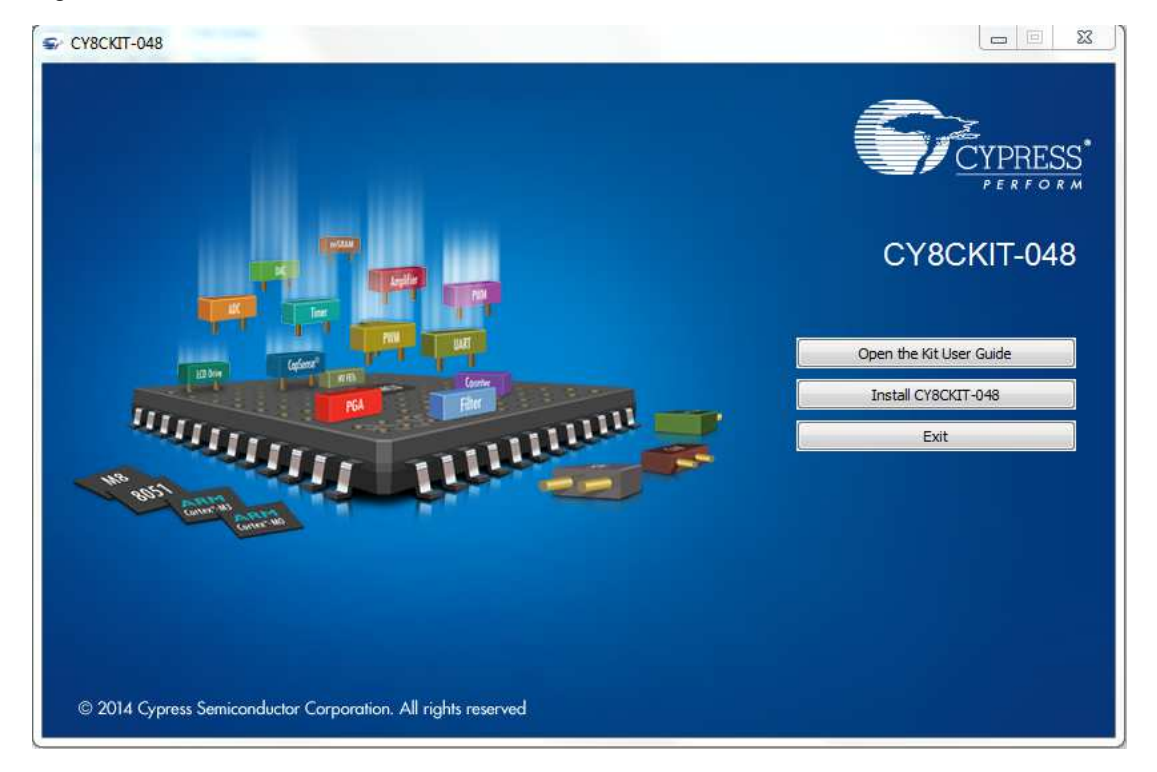

- 4. Select the folder in which you want to install the PSoC Analog Coprocessor Pioneer Kit-related files. Choose the directory and click **Next**.
- 5. When you click **Next**, the installer automatically installs the required software, if it is not present on your computer. The following are the required software:
	- a. PSoC Creator 3.3 Component Pack 3 (CP3) or later: This software is available separately from www.cypress.com/psoccreator.
	- b. PSoC Programmer 3.24.2 or later: This is installed as part of PSoC Creator installation or is available separately from www.cypress.com/programmer.

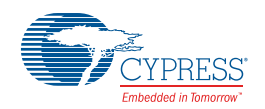

6. Choose the **Typical**, **Custom**, or **Complete** installation type (select **Typical** if you do not know which one to select) in the Product Installation Overview window, as shown in Figure 2-2. Click **Next** after you select the installation type.

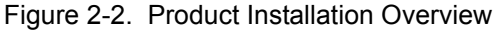

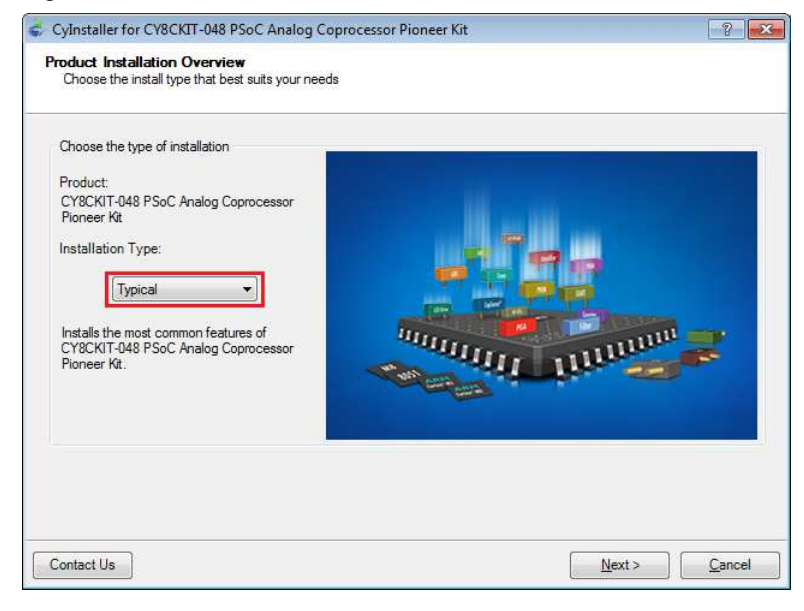

- 7. Read the License agreement and select **I accept the terms in the license agreement** to continue with installation. Click **Next**.
- 8. When the installation begins, a list of packages appears on the installation page. A green check mark appears next to each package after successful installation.
- 9. Enter your contact information or select the **Continue Without Contact Information** check box. Click **Finish** to complete the PSoC Analog Coprocessor Pioneer Kit software installation.
- 10. After the installation is complete, the kit contents are available at the following location:

```
<Install_Directory>\CY8CKIT-048 PSoC Analog Coprocessor Pioneer Kit
Default location:
```
Windows 7 (64-bit): C:\Program Files (x86)\Cypress\CY8CKIT-048 PSoC Analog Coprocessor Pioneer Kit

Windows 7 (32-bit): C:\Program Files\Cypress\CY8CKIT-048 PSoC Analog Coprocessor Pioneer Kit

**Note:** For Windows 7/8/8.1/10 users, the installed files and the folder are read-only. To use the installed code examples, follow the steps outlined in the Code Examples chapter on page 36. These steps will create an editable copy of the example in a path that you choose so the original installed example is not modified.

## **2.3 Uninstall Software**

The software can be uninstalled using one of the following methods:

- Go to Start > All Programs > Cypress > Cypress Update Manager and select the Uninstall button that corresponds to the kit software.
- Go to Start > Control Panel > Programs and Features for Windows 7 or Add/Remove **Programs** for Windows XP; choose the product and select the **Uninstall/Change** button.

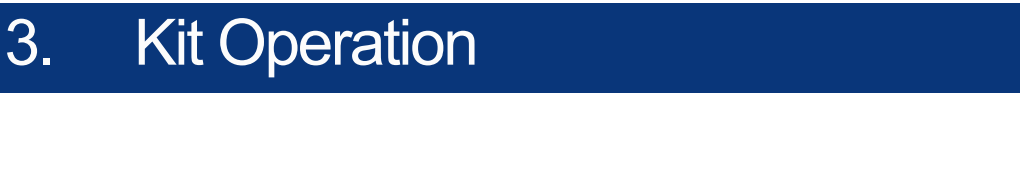

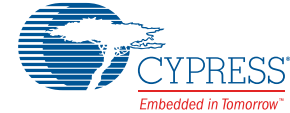

This chapter introduces you to the various features of the PSoC Analog Coprocessor Pioneer Kit, including the theory of operation and the onboard programming and debugging functionality.

## **3.1 Theory of Operation**

Figure 3-1 shows a generic block diagram of a sensor-based system, which includes:

- 1. An AFE to condition the sensor outputs by amplifying and filtering the signals.
- 2. An analog-to-digital converter (ADC) or a comparator (not shown in below image) to convert the conditioned sensor output into digital data.
- 3. A programmable signal processing engine with a serial communication interface, to format the sensor data and send it to the host processor.

Figure 3-1. Sensor-Based System

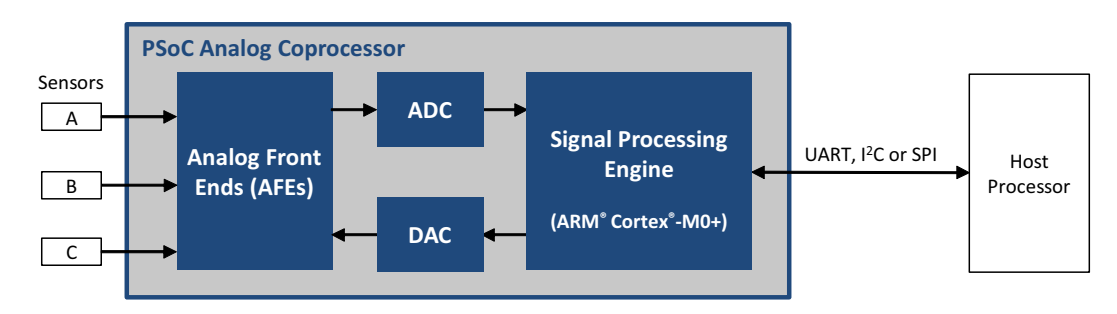

The PSoC Analog Coprocessor Pioneer Kit consists of four blocks. They are PSoC Analog Coprocessor, analog sensors, KitProg2, and power supply.

The PSoC Analog Coprocessor block consists of the PSoC Analog Coprocessor device. Figure 3-2 shows the block diagram of the PSoC Analog Coprocessor block. See PSoC Analog Coprocessor on page 20 for more details on the feature set.

The analog sensors block consists of five onboard sensors. They are PIR motion sensor, ambient light sensor, thermistor, inductive proximity sensor, and humidity sensor. The output of the analog sensors is fed to the PSoC Analog Coprocessor block. Figure 3-2 shows the block diagram of the sensors block. See Analog Sensors on page 23 for more details on this block.

The KitProg2 block is used to program and debug the PSoC Analog Coprocessor through an onboard PSoC 5LP device. It connects to the USB port of a PC through a USB connector. It supports SWD programming/debugging and also includes a USB-I2C/USB-UART bridge interface for the PSoC Analog Coprocessor. Figure 3-3 shows the block diagram of the KitProg2 block. See KitProg2 on page 31 for more details on this block.

The power supply block enables the board to operate at 1.8 V, 3.0 V, 3.3 V, and 5.0 V. It has the provision to be powered from three power sources: external power supply, USB, or a coin cell. The

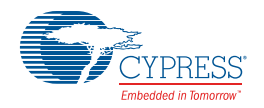

multi-voltage operation is achieved using a Cypress Power Management IC (PMIC). The operating voltage can be selected using a power selection jumper (J9). Figure 3-4 shows the block diagram of the power supply block. See Power Supply on page 31 for more details on this block.

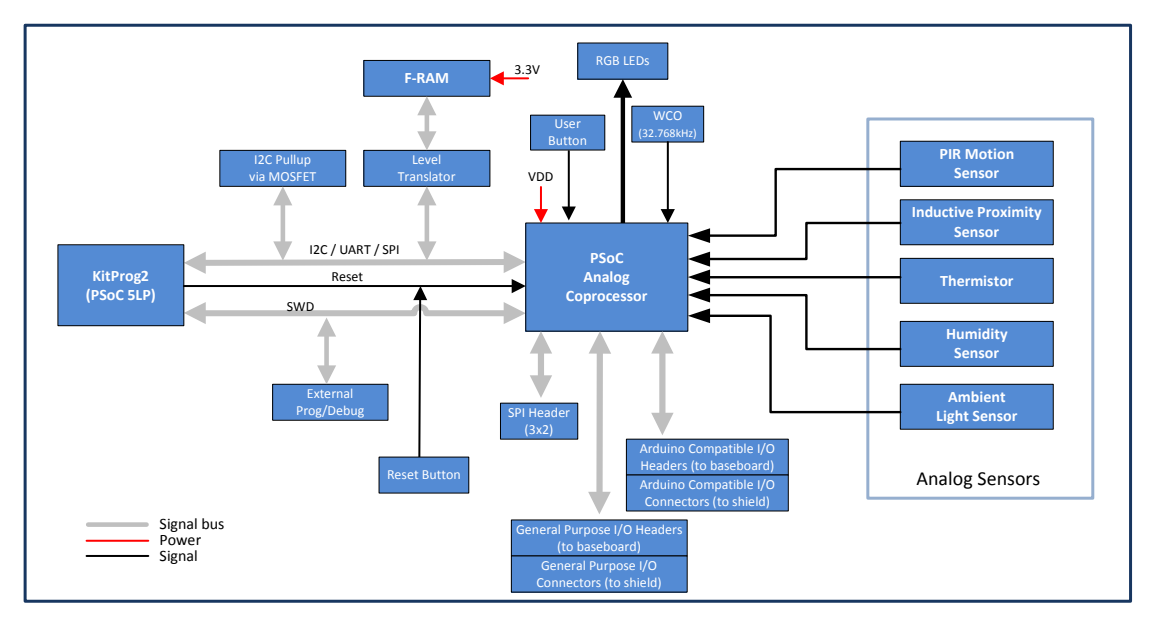

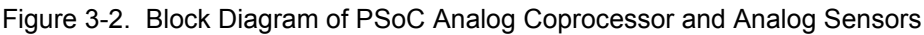

Figure 3-3. Block Diagram of KitProg2

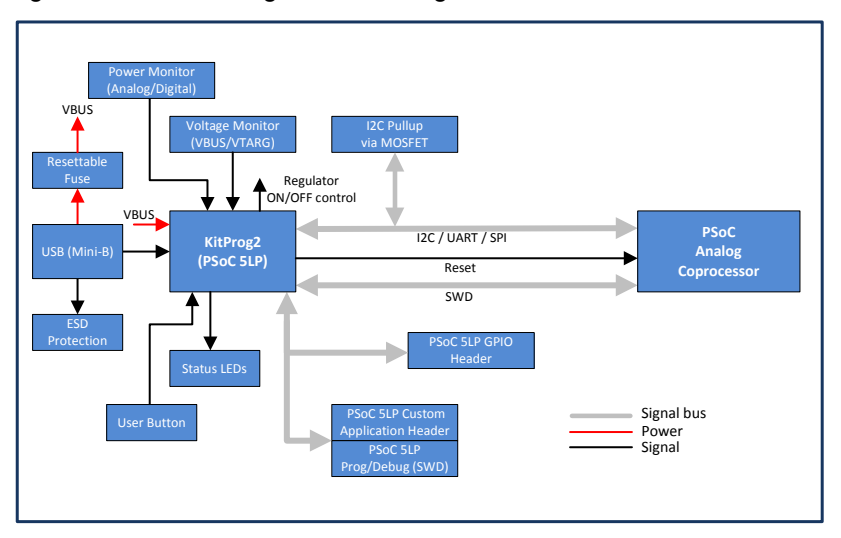

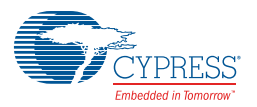

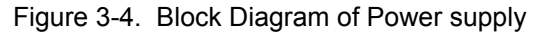

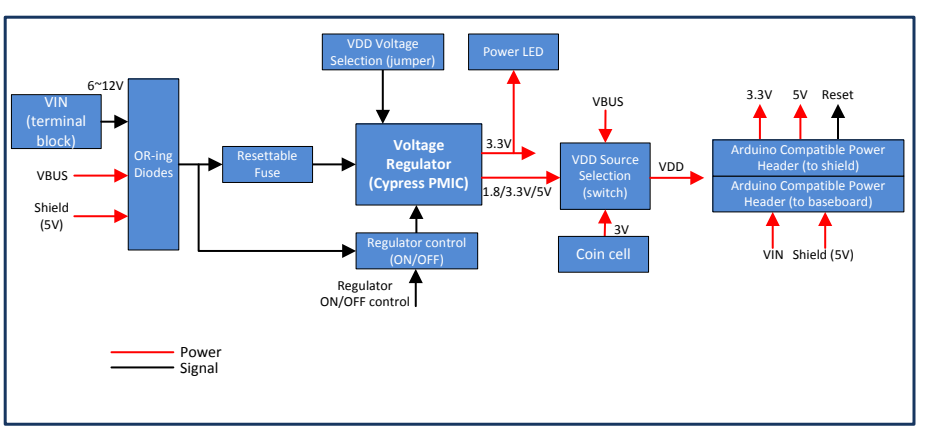

### 3.1.1 PSoC Analog Coprocessor

The PSoC Analog Coprocessor device has an extensive set of analog features and other resources. Figure 3-5. PSoC Analog Coprocessor Block Diagram

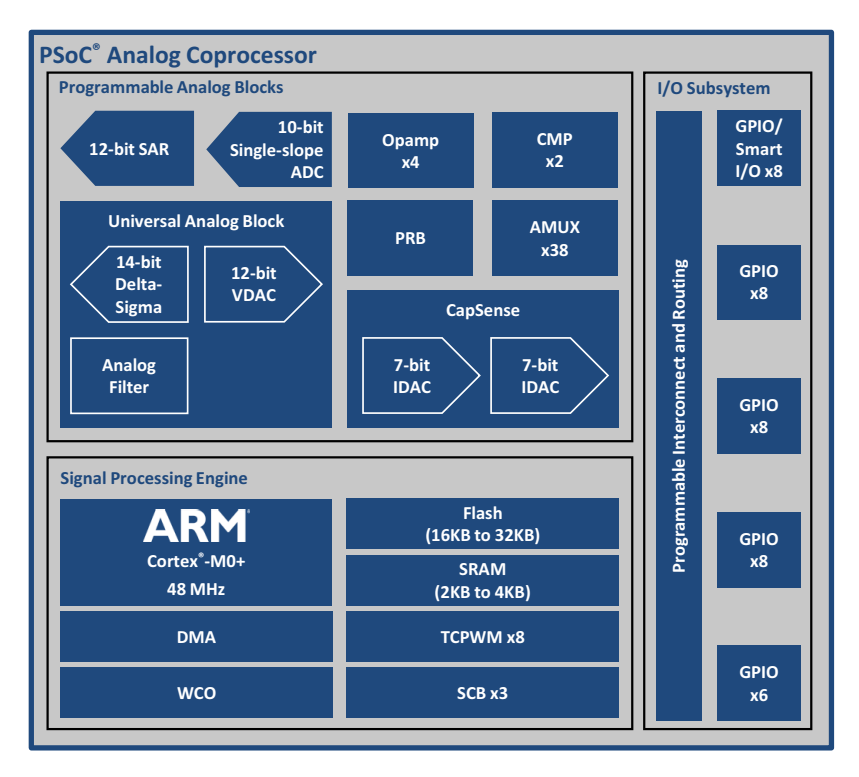

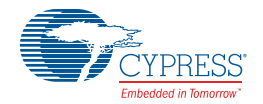

Given below is a list of major features of the PSoC Analog Coprocessor device.

#### **Operating Range and Low-Power Modes**

- Device operating voltage 1.71 V to 5.5 V
- Sleep mode switches off clocks to the CPU. 3.1 mA typical current at 12 MHz.
- Deep-Sleep mode with operational analog. 2.5 µA typical current.

#### **Programmable Analog Blocks**

- Universal Analog Block (UAB) The UAB can be configured as one of the following:
	- ❐ 12-bit buffered voltage DAC (VDAC), with a sample rate of 500 kHz
	- □ 2<sup>nd</sup>-order bi-quad filter, as a low-pass, high-pass, band-pass, or notch filter
	- $\Box$  12-bit delta-sigma ADC, with a sample rate of 7.8 ksps and a DNL of  $\pm$ 1 LSB <sup>1</sup>
	- $\text{I}$  14-bit incremental delta-sigma ADC, with a sample rate of 100 sps and a DNL of  $\pm$ 2 LSB <sup>2</sup>
- Four programmable opamps
	- ❐ 90 dB open-loop gain, rail-to-rail operation
	- $\Box$  Can be used with external components to form standard opamp circuits
	- ❐ Can use an internal resistor array to form a programmable gain amplifier (PGA) with gain up to 32
	- ❐ 6 MHz gain-bandwidth when driving external I/Os, with up to 10-mA drive
	- ❐ 8 MHz gain-bandwidth when driving internal nodes such as the SAR ADC
	- ❐ ±1 mV input offset voltage
	- ❐ 15 µA operating current in Deep-Sleep mode
- Two low-power comparators (CMP)
	- ❐ Wake up the device from low-power modes
- 12-bit SAR ADC
	- ❐ Sample rate up to 1 Msps
	- ❐ Selectable resolution 8-, 10-, or 12-bit
	- ❐ Automated hardware sequencer with 16 input channels
	- ❐ Each channel can be differential or single-ended
	- ❐ Integrated hardware averaging per channel
	- ❐ Programmable input channels, for example external pins, opamps, and UAB
- Single-Slope ADC
	- ❐ Selectable 8- or 10-bit resolution
	- ❐ Sample rate up to 11.6 ksps with 10-bit resolution
	- $\Box$  Input measurement range from  $V_{SS}$  to  $V_{DDA}$  on any GPIO pin
	- $\Box$  Implemented in the CapSense<sup>®</sup> block
- Programmable Reference Block (PRB)
	- $\Box$  Four voltage references, independently adjustable in 16 steps, from V<sub>DDA</sub> to V<sub>SS</sub>, or 1.2 V to  $V_{SS}$

<sup>1.</sup> Component support to be made available in future.

<sup>2.</sup> Component support to be made available in future.

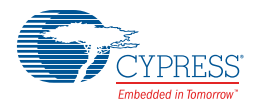

- ❐ References can be routed to internal high-impedance analog resources: ADC, VDAC, comparator, and opamps.
- ❐ References can also be routed to a GPIO if buffered through an opamp.
- CapSense
	- ❐ Measures capacitance; can be used with capacitive sensors such as in liquid level or touch sensing applications
	- ❐ Self- and mutual-capacitive sensing methods
	- □ Improved electromagnetic interference (EMI) using spread spectrum clock and programmable slew rate control
- IDACs
	- ❐ Two 7-bit current DACs (IDACs) for use with CapSense or for general-purpose applications
	- $\Box$  A single 8-bit IDAC can be created by combining the two IDACs in parallel
	- ❐ 37.5 nA LSB current for precise capacitance measurements
	- $\Box$  Six output current ranges (4.76  $\mu$ A to 609  $\mu$ A) in source or sink configuration

#### **32-bit Signal Processing Engine**

- ARM Cortex-M0+ CPU, operating at up to 48 MHz
- Up to 32 KB of flash with read accelerator
- Up to 4 KB of SRAM
- 8-channel direct memory access (DMA) controller
- Watch crystal oscillator (WCO) for real-time clock (RTC) applications
- **■** Three serial communication blocks (SCBs), each configurable as SPI,  $I^2C$ , or UART
- Eight 16-bit timer / counter / pulse-width modulator (TCPWM) blocks

#### **I/O Subsystem**

- Up to 38 GPIOs that can be used for analog, digital, CapSense, or segment LCD functions
- Programmable drive modes and slew rates
- Eight Smart I/Os that can implement Boolean operations on pin signals

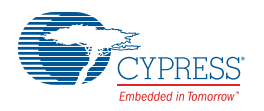

### 3.1.2 Analog Sensors

Analog sensors generally come in five different types, depending on their output electrical signal: voltage, current, resistance, capacitance, or inductance. Each sensor type requires a specific AFE design as shown in Table 3-1. The PSoC Analog Coprocessor provides resources to build all of these AFEs, thus reducing the BOM cost and PCB size. The PSoC Analog Coprocessor contains opamp, comparators, programmable gain amplifiers (PGA), programmable reference block (PRB) and analog multiplexers (AMUX), which are the building blocks of different type of AFEs.

The remaining part of this section contains details of interfacing the PSoC Analog Coprocessor with each of the sensors mentioned in Table 3-1. For example, Interfacing with a PIR Motion Sensor on page 23 explains how to use opamps inside the PSoC Analog Coprocessor to implement a voltage amplifier circuit.

| <b>Analog Sensor</b>                                                                                  | <b>Output Signal</b> | <b>AFE</b>                        | <b>Sensor Part</b>         |
|----------------------------------------------------------------------------------------------------|----------------------|-----------------------------------|----------------------------|
| PIR motion sensor (Refer to Interfacing<br>with a PIR Motion Sensor on page 23)                       | Voltage              | Voltage amplifier                 | Zilog ZRE200GE             |
| Ambient light sensor (Refer to<br>Interfacing with an Ambient Light<br>Sensor on page 26)             | Current              | Transimpedance<br>amplifier       | Vishay TEMD6200FX01        |
| Thermistor (Refer to Interfacing with a<br>Thermistor on page 27)                                     | Resistance           | Programmable<br>voltage reference | EPCOS (TDK)<br>B57164K103J |
| Inductive proximity sensor (Refer to<br>Interfacing with an Inductive Proximity<br>Sensor on page 28) | Inductance           | HPF-Down Mixer-<br>Rectifier      | N/A (PCB trace)            |
| Humidity sensor (Refer to Interfacing<br>with a Humidity Sensor on page 29)                           | Capacitance          | Charge transfer<br>circuit        | HPP801A031                 |

Table 3-1. AFE Requirements for Different Sensors

#### *3.1.2.1 Interfacing with a PIR Motion Sensor*

The PIR motion sensor is based on the pyroelectric effect, where certain materials generate a voltage when exposed to infrared radiation. This radiation is the portion of the electromagnetic spectrum that falls between microwaves and visible light. Infrared radiation has wavelengths longer than the visible light but shorter than microwaves. Humans at normal body temperature radiate strongest in the infrared range at an approximate wavelength of 10  $\mu$ m.

The PIR motion sensor uses infrared-sensitive materials as the sensing elements. It is packaged with a field-effect transistor (FET) in the Source Follower mode, as Figure 3-6 shows. An FET is required to buffer the high-impedance output of the sensor element. When the sensor element is exposed to infrared radiation, a voltage is generated across the element.

Figure 3-6. PIR Motion Sensor – Single-Element

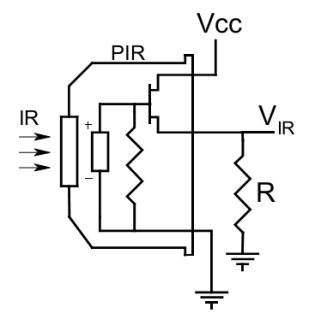

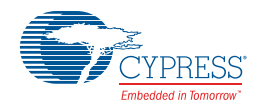

Most of the common PIR motion sensors have two or four sensing elements. These elements are arranged such that the voltage generated by one is subtracted by the other. This arrangement cancels the common signal and generates a voltage only when there is a difference in the incident infrared radiation level on the sensing elements.

Figure 3-7 shows the dual-element PIR motion sensor with the elements connected in series but with an opposite phase, because of which it has the maximum sensitivity along a particular axis.

Figure 3-7. PIR Motion Sensor Dual-Element

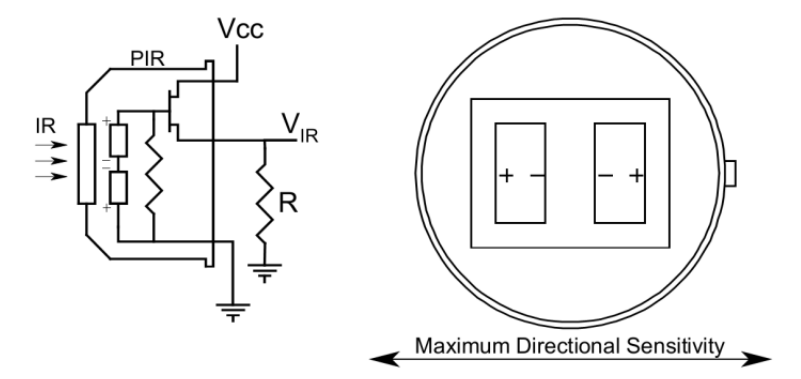

The sensor package is designed to have a unique field-of-view for each element. When an IR radiating source moves across the fields of view, the sensor generates a differential signal (see Figure 3-8). For a 90° field-of-view or more, a Fresnel lens is mounted on the PIR motion sensor. It improves the sensitivity and thus the detection distance.

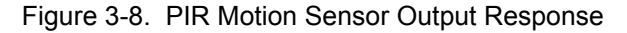

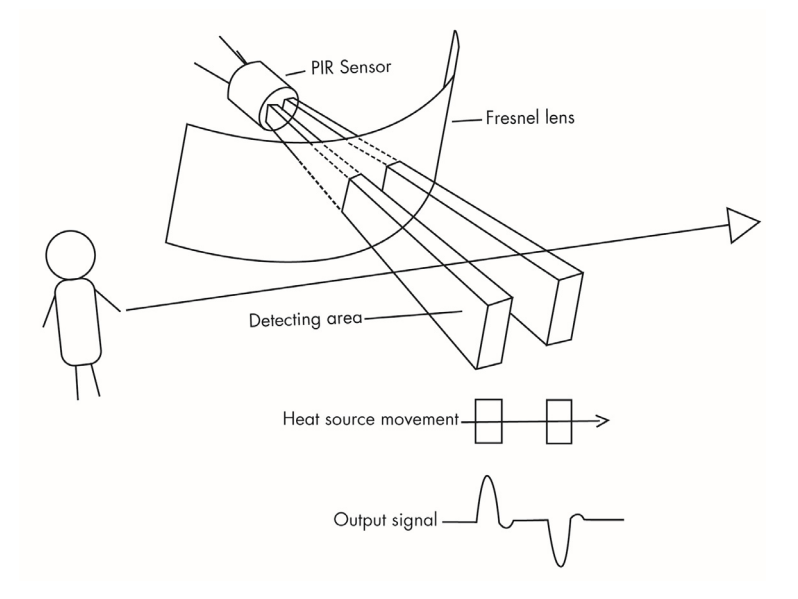

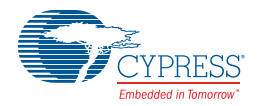

Figure 3-9 shows the PSoC Creator schematic for interfacing a PIR motion sensor with the PSoC Analog Coprocessor.

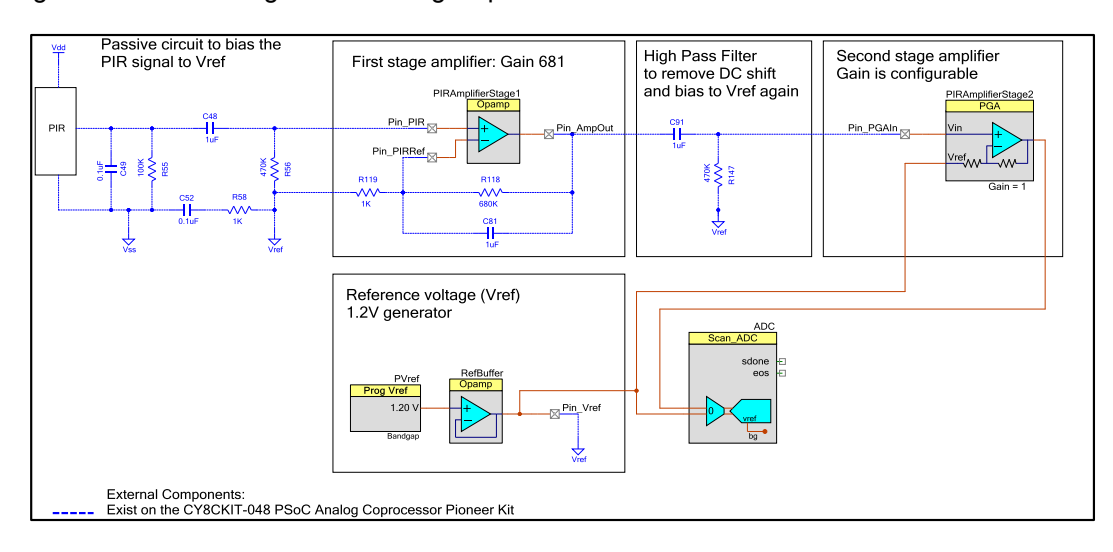

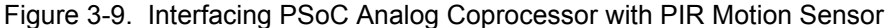

The PIR motion sensor implementation on the PSoC Analog Coprocessor Pioneer Kit consists of five stages: a bias circuit for the PIR motion sensor, a first-stage amplifier, a high-pass filter (HPF), a second-stage amplifier, and an ADC. In the main stages of the PIR motion sensor implementation, the two amplifiers are implemented in the PSoC Analog Coprocessor.

The PSoC Analog Coprocessor Pioneer Kit has a dual-element PIR motion sensor (ZRE200GE). The voltage signal generated by the sensor is AC-coupled (using C48) and clamped to the internal reference voltage generated from PVref Component. The typical sensor output voltage is in the order of several millivolts and varies depending on the strength of the incident infrared radiation. To detect the motion of a human body at a distance of 10 feet, a gain of >1000 is required. A single-stage amplifier with such a high gain causes the amplifier output to saturate due to the amplification of the input offset voltage. Thus, a two-stage amplifier is best suited for amplifying with a high gain.

The total gain is split between two stages. The first-stage amplifier uses a noninverting amplifier configuration using an internal opamp and external gain setting resistors, R118 and R119. The second-stage amplifier uses a PGA Component. The first-stage amplifier gain is set to 681 and the PGA gain is set to 1 on startup. However, the second-stage amplifier gain changes depending on the detection distance required – 3 feet, 10 feet, or 20 feet.

An HPF, made using external passive components C91 and R147, is introduced between the first and the second amplifier stages to eliminate the offset voltage.

The PIR motion sensor and gain stages use a 1.2-V system bandgap voltage as the reference voltage. The bandgap voltage is independent of supply voltage fluctuations and hence provides a stable voltage reference. This voltage is generated using a programmable voltage reference component, PVref, and is buffered using an opamp.

The output of the second-stage PGA is connected to the Scanning SAR ADC Component. The Scanning SAR ADC results are compared against threshold values to detect the motion of an IR emitting object.

For more details of firmware implementation, refer to the Code Example *CE211301\_PIR\_Motion\_Sensing* available in the kit installation directory.